## **Copying Selected Files**

Copies selected videos and still images to another media.

1 Select the playback mode.

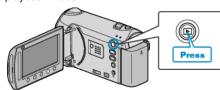

2 Select video or still image mode.

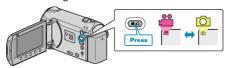

3 Touch em to display the menu.

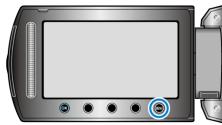

4 Select "EDIT" and touch ®.

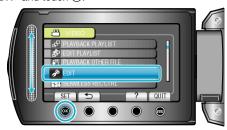

5 Select "COPY" and touch @s.

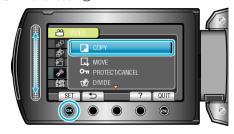

6 Select the direction of copying and touch 68.

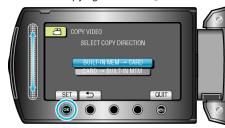

(GZ-HM340/GZ-HM320)

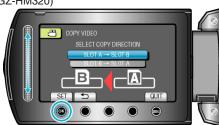

(GZ-HM300)

• The direction of copying varies with the model.

7 Select "SELECT AND COPY" and touch @.

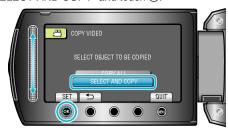

8 Select the desired file and touch @

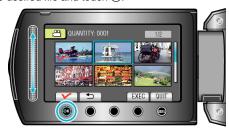

- A check mark appears on the selected file.

  To remove the check mark, touch ® again.
- **9** After selecting all the files to copy, touch "EXEC".

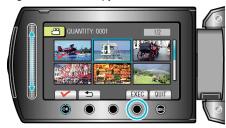

10 Select "YES" and touch .

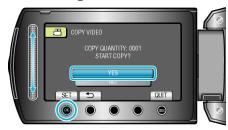

- Copying starts.
- After copying, touch @.